# **Oracle9***i* **Client**

Installation and Administration Guide Release 2 (9.2.0.4.0) for Stratus Contiuum 600 and 1200 Series

December 2003

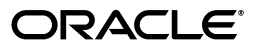

Oracle9*i* Client Installation and Configuration Guide, Release 2 (9.2.0.4.0) for Stratus Contiuum 600 and 1200 Series

Copyright © 2001, 2003, Oracle. All rights reserved.

Contributing Authors: Caroline Johnston, Sharad Lal, Tom Mallory, Binoy Sukumaran

The Programs (which include both the software and documentation) contain proprietary information; they are provided under a license agreement containing restrictions on use and disclosure and are also protected by copyright, patent, and other intellectual and industrial property laws. Reverse engineering, disassembly, or decompilation of the Programs, except to the extent required to obtain interoperability with other independently created software or as specified by law, is prohibited.

The information contained in this document is subject to change without notice. If you find any problems in the documentation, please report them to us in writing. This document is not warranted to be error-free. Except as may be expressly permitted in your license agreement for these Programs, no part of these Programs may be reproduced or transmitted in any form or by any means, electronic or mechanical, for any purpose.

If the Programs are delivered to the United States Government or anyone licensing or using the Programs on behalf of the United States Government, the following notice is applicable:

U.S. GOVERNMENT RIGHTS Programs, software, databases, and related documentation and technical data delivered to U.S. Government customers are "commercial computer software" or "commercial technical data" pursuant to the applicable Federal Acquisition Regulation and agency-specific supplemental regulations. As such, use, duplication, disclosure, modification, and adaptation of the Programs, including documentation and technical data, shall be subject to the licensing restrictions set forth in the applicable Oracle license agreement, and, to the extent applicable, the additional rights set forth in FAR 52.227-19, Commercial Computer Software--Restricted Rights (June 1987). Oracle Corporation, 500 Oracle Parkway, Redwood City, CA 94065

The Programs are not intended for use in any nuclear, aviation, mass transit, medical, or other inherently dangerous applications. It shall be the licensee's responsibility to take all appropriate fail-safe, backup, redundancy and other measures to ensure the safe use of such applications if the Programs are used for such purposes, and we disclaim liability for any damages caused by such use of the Programs.

Oracle is a registered trademark of Oracle Corporation and/or its affiliates. Other names may be trademarks of their respective owners.

The Programs may provide links to Web sites and access to content, products, and services from third parties. Oracle is not responsible for the availability of, or any content provided on, third-party Web sites. You bear all risks associated with the use of such content. If you choose to purchase any products or services from a third party, the relationship is directly between you and the third party. Oracle is not responsible for: (a) the quality of third-party products or services; or (b) fulfilling any of the terms of the agreement with the third party, including delivery of products or services and warranty obligations related to purchased products or services. Oracle is not responsible for any loss or damage of any sort that you may incur from dealing with any third party.

# **Contents**

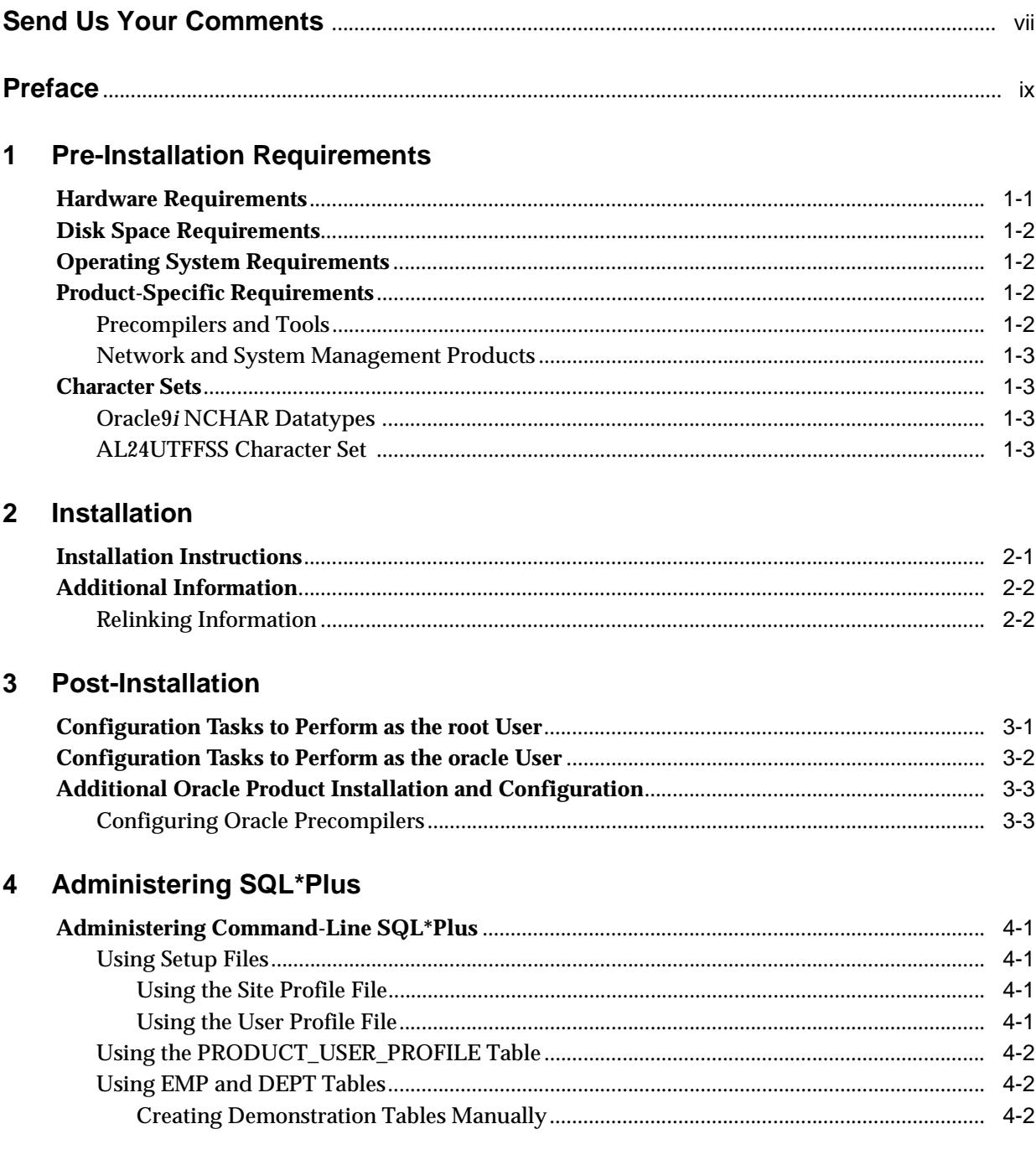

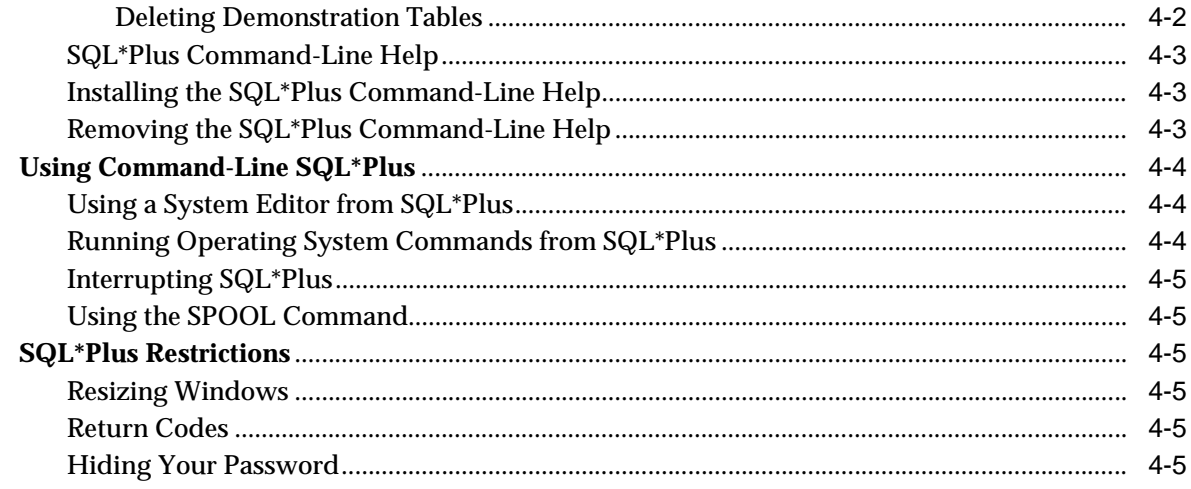

# 5 Using Oracle Precompilers and the Oracle Call Interface

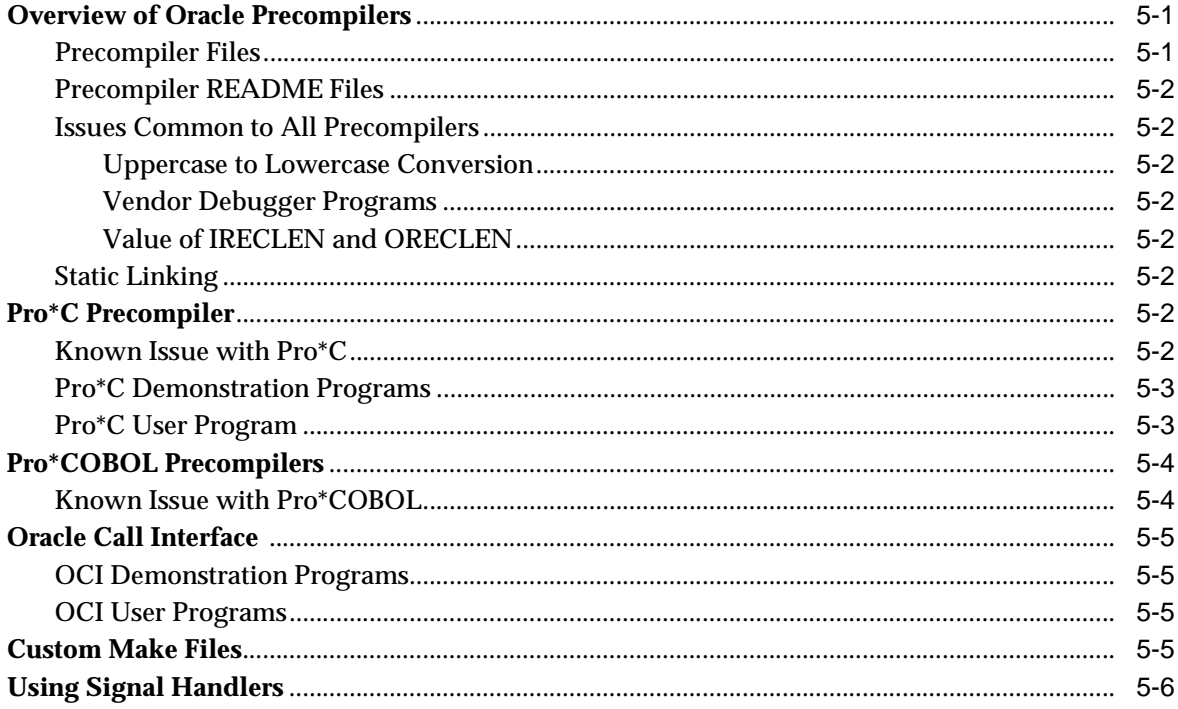

# **6** Configuring Oracle Net Services

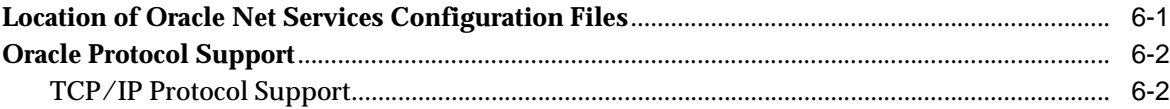

# A Oracle9i Components

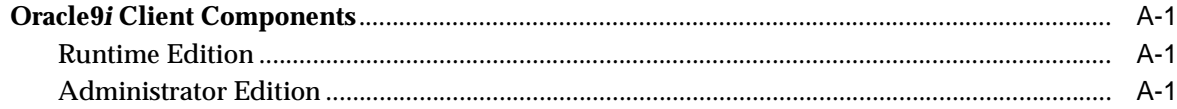

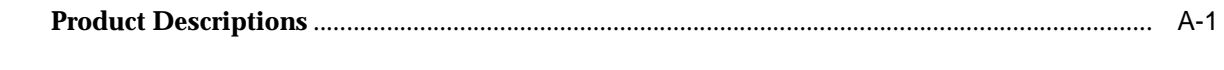

Index

# **Send Us Your Comments**

<span id="page-6-0"></span>**Oracle9i Client Installation and Configuration Guide, Release 2 (9.2.0.4.0) for Stratus Contiuum 600 and 1200 Series**

Oracle welcomes your comments and suggestions on the quality and usefulness of this publication. Your input is an important part of the information used for revision.

- Did you find any errors?
- Is the information clearly presented?
- Do you need more information? If so, where?
- Are the examples correct? Do you need more examples?
- What features did you like most about this manual?

If you find any errors or have any other suggestions for improvement, please indicate the title and part number of the documentation and the chapter, section, and page number (if available). You can send comments to us in the following ways:

Postal service:

Oracle Corporation Oracle9*i* Documentation 500 Oracle Parkway Redwood Shores, CA 94065 USA

If you would like a reply, please give your name, address, telephone number, and electronic mail address (optional).

If you have problems with the software, please contact your local Oracle Support Services.

# **Preface**

<span id="page-8-0"></span>This guide and the *Oracle9i Administrator's Reference Release 2 (9.2.0.1.0) for UNIX Systems* provide instructions for installing and configuring Oracle9*i* Client release 2 (9.2.0.4.0) on Stratus Continuum systems.

# **Audience**

This document is intended for anyone responsible for installing Oracle9*i* Client release 2 (9.2.0.4.0) on UNIX systems.

# **Documentation Accessibility**

Our goal is to make Oracle products, services, and supporting documentation accessible, with good usability, to the disabled community. To that end, our documentation includes features that make information available to users of assistive technology. This documentation is available in HTML format, and contains markup to facilitate access by the disabled community. Standards will continue to evolve over time, and Oracle is actively engaged with other market-leading technology vendors to address technical obstacles so that our documentation can be accessible to all of our customers. For additional information, visit the Oracle Accessibility Program Web site at

http://www.oracle.com/accessibility/

**Accessibility of Code Examples in Documentation** JAWS, a Windows screen reader, may not always correctly read the code examples in this document. The conventions for writing code require that closing braces should appear on an otherwise empty line; however, JAWS may not always read a line of text that consists solely of a bracket or brace.

**Accessibility of Links to External Web Sites in Documentation** This documentation may contain links to Web sites of other companies or organizations that Oracle does not own or control. Oracle neither evaluates nor makes any representations regarding the accessibility of these Web sites.

# **Typographic Conventions**

The following typographic conventions are used in this guide:

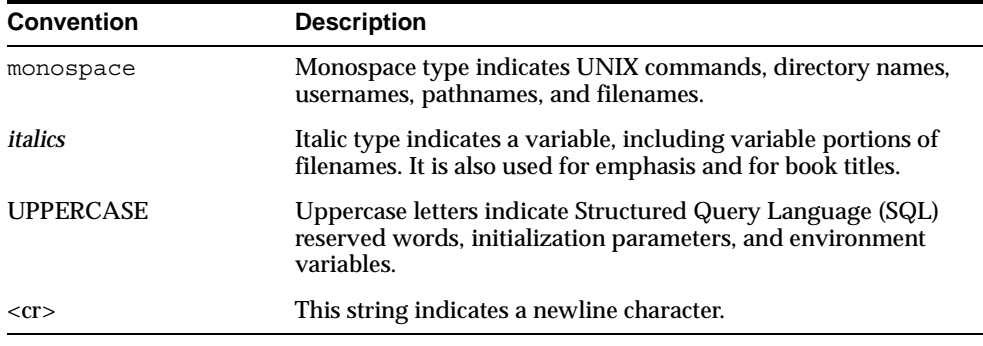

# **Command Syntax**

UNIX command syntax appears in monospace font and assumes the use of the Bourne shell. The "\$" character at the beginning of UNIX command examples is the default UNIX command prompt. Do not enter it as part of the command.

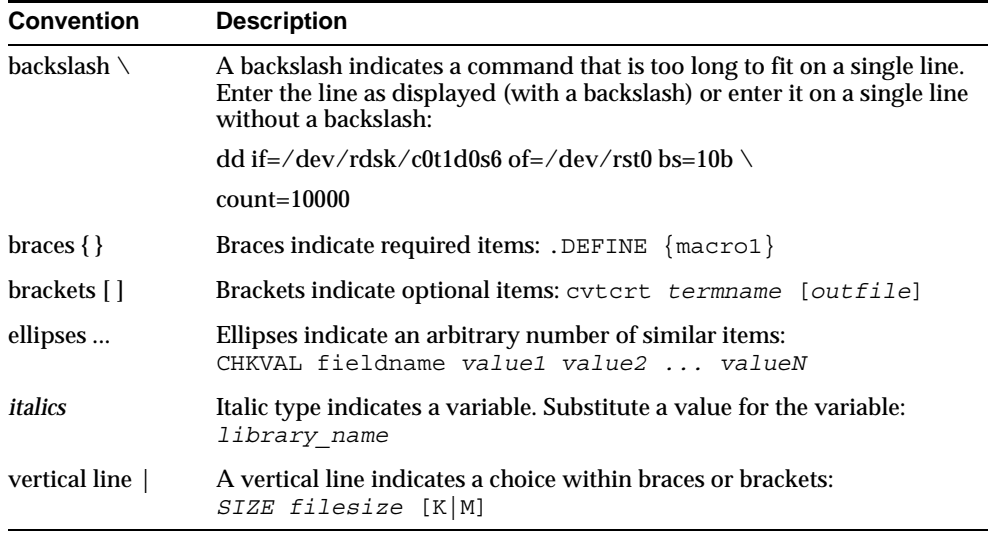

# **Related Documentation**

<span id="page-9-0"></span>If you are unfamiliar with the concepts or terminology associated with relational database management systems, then refer to *Oracle9i Database Concepts* before beginning your installation. Use the Installation Checklist in Appendix C to ensure that you have the required information and that you have completed the necessary pre-installation steps for a successful installation.

Information on system administration and tuning for a production database system is provided in these documents:

- *Oracle9i Database Administrator's Guide*
- *Oracle9i Net Services Administrator's Guide*
- **Oracle9i Database Performance Guide and Reference**

Information on upgrading from a previous version of the Oracle Server is provided in *Oracle9i Database Migration.*

Information on installing Oracle Workflow is provided in the *Oracle Workflow Server Installation Notes* and *Oracle Workflow Client Installation Notes (Release 2.6.2)*.

# **Oracle Services and Support**

The Oracle corporate Web page is located at:

<http://www.oracle.com>

Oracle offers a wide range of services from this Web site to help facilitate corporate system solutions, including Oracle Education courses, Oracle Consulting services, and Oracle Support Services. In addition, Oracle provides free trial software, updates on Oracle products and services, and technical brochures and data sheets.

#### **Oracle Support Services**

Technical Support registration and worldwide contact information is available at:

<http://www.oracle.com/support>

At the Oracle support site, templates are available to help you prepare information about your problem before you call so that you may be helped more quickly. You must also provide your CSI (Customer Support Identifier) or SAC (Support Access Code) number if applicable or complete contact details, including any special project information.

#### **OracleMetaLink**

Oracle*MetaLink* is an Oracle Web service that provides technical information. Members of Oracle*MetaLink* can search for updates, alerts, patches, and other information about products, releases, and operating systems, or set preferences to be notified automatically of new information. Oracle*MetaLink* offers a variety of services to assist in setting up and administrating Oracle products, including procedures, scripts, commentary, and tuning and configuration best-practices bulletins. In addition, it offers forums for information sharing among Oracle customers, and direct communication with Oracle Support Services. Oracle*MetaLink* is available to Product Support Customers at no extra cost. Sign up for free membership for this service at:

<http://www.oracle.com/support/metalink>

Use your CSI or SAC number to register.

#### **Products and Documentation**

For U.S.A. customers, Oracle Store is at:

<http://oraclestore.oracle.com>

Links to Stores in other countries are provided at this site.

Product documentation is available at:

<http://docs.oracle.com>

#### **Customer Service**

Global Customer Service contacts are listed at:

<http://www.oracle.com/support/>

#### **Education and Training**

Training information and worldwide schedules are available at:

<http://www.oracle.com/education/>

## **Oracle Technology Network**

Register with the Oracle Technology Network (OTN) at:

<http://otn.oracle.com/>

OTN delivers technical papers, code samples, product documentation, an Oracle on-line community and self-service developer support. It also offers the Oracle key developer products to enable rapid development and deployment of applications built on Oracle technology.

<span id="page-12-2"></span><span id="page-12-0"></span>**1**

# **Pre-Installation Requirements**

This chapter describes pre-installation steps required for an Oracle9*i* Client release 2 (9.2.0.4.0) software installation. Verify that your system meets the hardware, disk space, operating system, and other requirements for installing the Oracle9*i* Client release 2 (9.2.0.4.0).

This chapter includes the following sections:

- **[Hardware Requirements](#page-12-1)**
- **[Disk Space Requirements](#page-13-0)**
- **[Operating System Requirements](#page-13-1)**
- **[Product-Specific Requirements](#page-13-2)**
- **[Character Sets](#page-14-1)**

# <span id="page-12-1"></span>**Hardware Requirements**

To install the Oracle9*i* Client release 2 (9.2.0.4.0) included with this release, your system must meet the minimum hardware requirements listed in the following table:

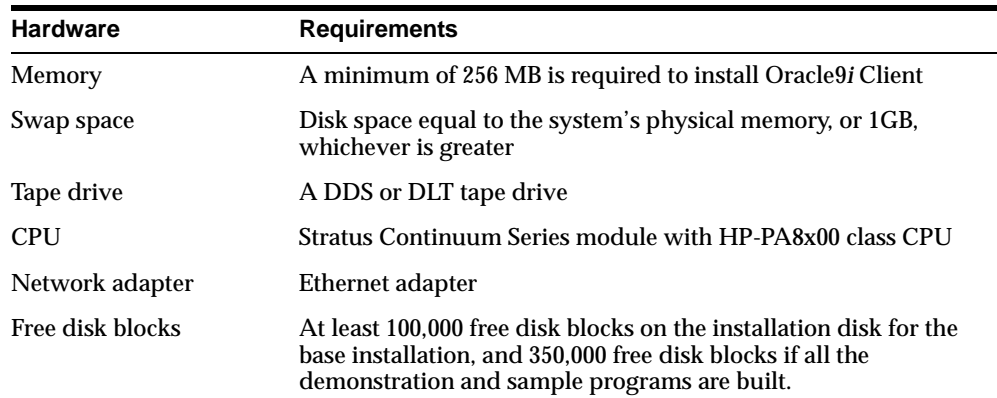

#### **Random Access Memory**

To determine the amount of random access memory installed on your system, enter the following command:

analyze\_system dump\_mt quit

#### **Swap Space**

To determine the amount of swap space currently configured in your system, enter the command:

display\_paging\_usage

# <span id="page-13-0"></span>**Disk Space Requirements**

The disk space requirements for the *Oracle9i* client software is 2.0 GB.

**Note:** This is an approximate value that might vary slightly at installation time.

# <span id="page-13-1"></span>**Operating System Requirements**

This section lists the Oracle9*i* operating system requirements.

- Operating system version:
	- **–** Stratus VOS 14.6.1 ag or later.
- S115 Streams TCP.
- S579 Open software.
- S877 and S878 GNU tools and library. This software is required to be installed for Oracle support purposes. The user is not required to use this software to build their applications, but it is required to use the Oracle make files.
- S456 ANSI C compiler and S031 C runtime library, if the C precompiler or OCI interface will be used.
- S020 COBOL compiler and S021 COBOL runtime library, if the COBOL precompiler will be used.
- S279 POSIX library, if the C or COBOL precompilers, or the OCI interface will be used.
- Operating system patches:
	- **–** None.

Use the following command to determine the current operating system version:

uname -a

# <span id="page-13-2"></span>**Product-Specific Requirements**

This section provides product-specific system configuration requirements. Make these additional system configuration changes to use the optional Oracle products.

#### <span id="page-13-4"></span><span id="page-13-3"></span>**Precompilers and Tools**

[Table 1–1](#page-14-4) lists the restrictions and requirements for precompilers and tools.

<span id="page-14-5"></span><span id="page-14-4"></span>

| <b>Product Name</b>        | <b>Platform</b>                  | <b>Restrictions and Requirements</b>            |
|----------------------------|----------------------------------|-------------------------------------------------|
| $Pro*C/C++$ .<br>9.2.0.4.0 | Continuum 600 and<br>1200 Series | S456 VOS standard C compiler<br>$\sim 10^{-11}$ |
|                            |                                  | S031 C Runtime<br>$\blacksquare$                |
| Pro*COBOL.<br>1.8.77       | Continuum 600 and<br>1200 Series | S020 COBOL compiler<br>$\blacksquare$           |
|                            |                                  | S021 COBOL Runtime<br>$\blacksquare$            |
| Pro*COBOL.<br>9.2.0.4.0    | Continuum 600 and<br>1200 Series | S020 COBOL compiler<br>$\blacksquare$           |
|                            |                                  | S021 COBOL Runtime                              |

**Table 1–1 Precompilers and Tools Restrictions and Requirements** 

### <span id="page-14-0"></span>**Network and System Management Products**

All network products require the underlying software and operating system libraries for the supported network. The network software must be installed and running prior to installing the Oracle Net products.

**See Also:** Your operating system and third-party vendor networking product documentation for more information on network and system management products.

# <span id="page-14-1"></span>**Character Sets**

This section provides information on restrictions and updates to character sets.

## <span id="page-14-2"></span>**Oracle9***i* **NCHAR Datatypes**

Oracle9*i* Client release 2 (9.2.0.4.0) limits the SQL NCHAR datatypes to the Unicode character set encoding (UTF8 and AL16UTF16). Alternative this release no longer supports character sets such as the fixed-width Asian character set JA16SJISFIXED in Oracle8*i*.

To migrate existing NCHAR, NVARCHAR, and NCLOB columns, export and import NCHAR columns, complete the following steps:

- **1.** Export all SQL NCHAR columns from Oracle8*i*.
- **2.** Drop the SQL NCHAR columns.
- **3.** Migrate the database to Oracle9*i.*
- **4.** Import the SQL NCHAR columns in to Oracle9*i*.

## <span id="page-14-3"></span>**AL24UTFFSS Character Set**

Oracle9*i* Client release 2 (9.2.0.4.0) does not support the Unicode character set AL24UTFFSS introduced in Oracle7. This character set is based on the Unicode standard 1.1, which is now obsolete.

Oracle9*i* Client release 2 (9.2.0.4.0) supports the Unicode database character sets AL32UTF8 and UTF8. These database character sets include the Unicode enhancements based on the Unicode standard 3.0.

To migrate the existing AL24UTFFSS database, upgrade your database character set to UTF8 before upgrading to Oracle9*i*. Oracle recommends that you use the Character Set Scanner for data analysis before attempting to migrate your existing database character set.

# <span id="page-16-0"></span>**Installation**

This chapter describes how to install Oracle9*i* Client release 2 (9.2.0.4.0) products on your system. Review and complete the tasks listed in [Chapter 1, "Pre-Installation](#page-12-2)  [Requirements"](#page-12-2) before beginning the installation. This chapter contains the following sections:

- **[Installation Instructions](#page-16-1)**
- [Additional Information](#page-17-0)

# <span id="page-16-1"></span>**Installation Instructions**

The following instructions describe how to install Oracle9*i* Client release 2 (9.2.0.4.0) on the system.

- **1.** Insert the Oracle9*i* Client release 2 (9.2.0.4.0) distribution tape into a tape drive on the module.
- **2.** Log in to the module using an account with the appropriate access to create the Oracle9*i* directory structure in the appropriate directory. For example, to install Oracle9*i* on the master disk in the system directory, log in using an account in the SysAdmin group. You must log in with the -privileged option no matter what account is used to log in.
- <span id="page-16-2"></span>**3.** Create the Oracle home directory. Oracle9*i* can be installed on any disk or directory. For example, to install Oracle9*i* on the master disk in a system directory named Oracle9i, use the following command:

create\_dir (master\_disk) >system>Oracle9i

**4.** Change to the directory that was created in step [3](#page-16-2). For example, if using the Oracle9i directory, then enter the following command:

change current dir (master disk)>system>Oracle9i

**5.** Attach a port to the tape drive using the attach port command. For example, if the port is  $t$ , and drive name is  $\#$ mt1.0, then enter the following command:

attach\_port t #mt1.0

<span id="page-16-3"></span>**6.** Mount the tape for read-only access using the mount tape command. For example, if the port is  $t$ , then enter the following command:

mount\_tape t -access\_rights readonly

A system prompt may appear asking if the tape is correct.

**7.** Extract the Oracle9*i* distribution into the current directory using the restore command. For example, if the port is  $t$ , then enter the following command:

```
restore t -restore_acls
```
If the system prompts "What tape is to be used?", then enter the volume id shown in the output from the mount\_tape command in step [6](#page-16-3).

This step may take 45 minutes or more to complete. No error messages should be generated during the process.

**8.** Detach the tape port to unload the tape. For example, if the port is  $t$ , then enter the following command:

```
detach port t
```
**9.** Create a link as follows, if it does not already exist:

link (master\_disk)>system>gnu\_library>bin (master\_disk)>bin

This link allows the Oracle make files to invoke the bash shell as  $/b \in \Lambda$ .

**10.** Add the Oracle execution (binary) directory to the command library paths. For example, the following command adds the Oracle execution directory to the library path:

add library path command (master disk)>system>Oracle9i>bin

You may want to make this a default library path for the module.

## <span id="page-17-0"></span>**Additional Information**

The following information is specific for Stratus Contiuum 600 and 1200 Series installations of Oracle9*i*:

- Any references in the Oracle documentation to the make command must be substituted with the gmake command.
- Some Oracle header files contain names that are longer than the 32-character VOS limit. This can cause the binder to report missing symbols due to truncated names. The header file \$ORACLE\_HOME/vos/long\_name\_xlate\_table.h has been supplied to correct the problem. Include the file in the ANSI C compilation with the -include compiler directive.

The source file and ANSI options may not occur after the -include *header file* specification.

#### <span id="page-17-1"></span>**Relinking Information**

The following relinking information is specific for Stratus Contiuum 600 and 1200 Series installations of Oracle9*i*:

**Note:** You must use the Oracle make files to re-link any of the Oracle9*i* Client binaries and demonstrations. This requires you be in bash.

Before re-linking any Oracle utilities, the VOS object library paths must include at least the following object libraries in the order shown:

(current\_dir)

```
(master_disk)>system>stcp>object_library
(master_disk)>system>stcp>object_library>common
(master_disk)>system>stcp>object_library>sbsd
(master_disk)>system>stcp>object_library>socket
(master_disk)>system>posix_object_library>sysv
(master_disk)>system>c_object_library>
(master_disk)>system>object_library>
```
#### To relink SQL\*Plus, use the following command:

```
bash
cd $ORACLE_HOME/sqlplus/lib
gmake -f ins_sqlplus.mk install
```
#### ■ To relink tnsping, use the following commands:

bash cd \$ORACLE\_HOME/network/lib gmake -f ins\_net\_client.mk install

#### To relink the precompilers, use the following commands:

bash cd \$ORACLE\_HOME/precomp/lib

**–** For Pro\*C:

gmake -f ins\_precomp.mk relink EXECNAME=proc

**–** For Pro\*COBOL:

gmake -f ins\_precomp.mk relink EXENAME=procob

**–** For Pro\*COBOL 18:

gmake -f ins\_precomp.mk relink EXENAME=procob18

# <span id="page-20-4"></span><span id="page-20-0"></span>**Post-Installation**

After completing installation, you must perform certain post-installation steps and configure the Oracle9*i* database. This chapter describes the required steps as well as some optional ones.

- [Configuration Tasks to Perform as the root User](#page-20-1)
- [Configuration Tasks to Perform as the oracle User](#page-21-0)
- [Additional Oracle Product Installation and Configuration](#page-22-0)

<span id="page-20-5"></span>**Note:** This chapter describes basic configuration only*.* See the *Oracle9i Administrator's Reference Release 2 (9.2.0.4.0) for UNIX Systems* and the product administration and tuning guides for more sophisticated configuration and tuning information.

# <span id="page-20-1"></span>**Configuration Tasks to Perform as the root User**

Log in as the root user and verify database file security. To prevent unauthorized access to secure data, you must protect your files. The file privileges and recommended ownership are as follows:

- The oracle account should have read, write, and execute privileges for all files and directories in the Oracle9*i* installation.
- No user other than the oracle user should have write access on any files or directories in the Oracle9*i* installation.

<span id="page-20-3"></span>[Table 3–1](#page-20-2) summarizes the directory and file permissions for different types of files.

**Note:** These permissions are the default values and should not be changed.

<span id="page-20-2"></span>

| <b>Directories/Files</b> | <b>Permissions Comments</b> |                                                                                                |  |
|--------------------------|-----------------------------|------------------------------------------------------------------------------------------------|--|
| \$ORACLE HOME/bin/       | 755                         | The oracle user should have read, write and                                                    |  |
|                          | rwxr-xr-x                   | execute privileges and all users should have<br>read and execute privileges to this directory. |  |
| All other executables    | 755                         | The oracle user should have read, write and                                                    |  |
|                          | rwxr-xr-x                   | execute privileges and all users should have<br>read and execute privileges to this directory. |  |

**Table 3–1 Access Permissions on Oracle Directories and Files** 

| <b>Directories/Files</b>                                                                  | <b>Permissions Comments</b> |                                                                                                    |
|-------------------------------------------------------------------------------------------|-----------------------------|----------------------------------------------------------------------------------------------------|
| \$ORACLE HOME/lib/                                                                        | 755                         | The oracle user should have read, write and<br>execute privileges and all other users should<br>have read and execute privileges to this<br>directory.                                                                  |
|                                                                                           | rwxr-xr-x                   |                                                                                                    |
| All files under                                                                           | 644                         | The oracle user should have read, write and<br>execute privileges and the other users should<br>have read-only privileges to these files.                                                                               |
| \$ORACLE HOME/lib/                                                                        | $rw-r--r--$                 |                                                                                                    |
| Product subdirectories such as                                                            | 751                         | The oracle user and ORAINVENTORY<br>group have restricted access to log files. The<br>other users have execute privileges.                                                                                              |
| \$ORACLE HOME/sqlplus<br>or<br>\$ORACLE HOME/rdbms                                        | $rwxr - x - -x$             |                                                                                                    |
|                                                                                           |                             |                                                                                                    |
| Files in<br>\$ORACLE HOME/sqlplus                                                         | 644                         | The oracle user should have read and write<br>privileges and the other users should have                                                                                                    |
| or                                                                                        | $rw - r - - r - -$          | read-only privileges to these files.                                                                                                    |
| \$ORACLE HOME/rdbms                                                                       |                             |                                                                                                    |
| \$ORACLE HOME/network                                                                     | 777                         | The oracle user and members of the<br>ORAINVENTORY group have access to trace<br>files when 730 is used in the production<br>environment. 777 allows broad access to view<br>and create trace files during development. |
| /trace                                                                                    | TWXTWXTWX                   |                                                                                                    |
|                                                                                           | <b>or</b>                   |                                                                                                    |
|                                                                                           | 730                         |                                                                                                    |
|                                                                                           | rwx-wx---                   |                                                                                                    |
| All files under product admin                                                             | 644                         | SQL scripts should typically be run as the SYS<br>user.                                                                                                    |
| directories, like<br>\$ORACLE HOME/rdbms<br>/admin and<br>\$ORACLE HOME/sqlplus<br>/admin | $-rw-r--r--$                |                                                                                                    |

**Table 3–1 (Cont.) Access Permissions on Oracle Directories and Files** 

# <span id="page-21-0"></span>**Configuration Tasks to Perform as the oracle User**

<span id="page-21-2"></span>Perform the following task as the oracle user:

<span id="page-21-1"></span>Set the following environment variables in the.profile or.login file of the oracle user before using Oracle9*i* products. The settings that you use here should correspond to the settings used during installation as described in "Set Environment Variables" on page 2-36. The syntax for setting environment variables is as follows:

For the Bourne or Korn shell:

*variable\_name*=*value*; export *variable\_name*

For the VOS command line:

set *variable\_name*=*value*

[Table 3–2](#page-22-2) describes the Environment Variable Settings.

**Caution:** Do not define environment variables with names that are identical to those used for Oracle processes such as CKPT, PMON, and DBWR.

<span id="page-22-2"></span>

| <b>Environment Variable</b> | <b>Recommended Setting</b>                                                                                                    |
|-----------------------------|----------------------------------------------------------------------------------------------------|
| ORACLE_HOME                 | Set the ORACLE_HOME variable. The ORACLE_HOME<br>variable must be set before an Oracle utility or user application<br>can be used. The directory referenced by the variable must be<br>POSIX format. For example, if Oracle9i is installed in<br>(master_disk) >system>Oracle9i, then enter the<br>following command:                                                                                |
|                             | ORACLE HOME=/system/Oracle9i                                                                                                    |
|                             | The following is also an acceptable command:                                                                                                    |
|                             | ORACLE HOME=/%my system#m1 d01/system/Oracle9i                                                                                                    |
|                             | However, the following is not acceptable:                                                                                                    |
|                             | ORACLE HOME/%system#disk>system>Oracle9i                                                                                                    |
| <b>PATH</b>                 | Verify (master_disk)>system>gnu_library>bin is in<br>the default command library path list. If it is not, then it<br>should be added to the list. This is required for Oracle<br>support.                                                                                                    |
|                             | See Also: Chapter 2, "Pre-Installation Requirements" for more<br>information on other PATH requirements.                                                                                                    |
| <b>TNS_ADMIN</b>            | TNS_ADMIN specifies the directory containing the Oracle Net<br>Services configuration files.                                                                                                    |
|                             | Oracle Net Services configuration files are typically, but not<br>always located in the \$ORACLE HOME/admin/network<br>directory. Depending on the file, Oracle Net uses a different<br>search order to locate the file.                                                                                                    |
|                             | The search order for the sqlnet.ora and ldap.ora files is as<br>follows:                                                                                                    |
|                             | The directory specified by the TNS_ADMIN environment<br>1.<br>variable. if set                                                                                                    |
|                             | 2.<br>The \$ORACLE HOME/admin/network directory                                                                                                    |
| TWO_TASK                    | Set the TWO_TASK variable to the default connect identifier to<br>use in the connect string. The default connect identifier does<br>not need to be specified in the connect string. For example, if<br>the TWO_TASK environment variable is set to sales, you can<br>connect to a database using the CONNECT<br>username/password command rather than the CONNECT<br>username/password@salescommand. |
|                             | See Also: Oracle9i Net Services Administrator's Reference and<br>Oracle9i Administrator's Reference Release 2 (9.2.0.4.0) for UNIX<br>Systems for more information on connect identifiers.                                                                                                    |

**Table 3–2 Environment Variable Settings** 

# <span id="page-22-0"></span>**Additional Oracle Product Installation and Configuration**

<span id="page-22-3"></span>This section provides additional information on configuring Oracle Precompilers.

## <span id="page-22-1"></span>**Configuring Oracle Precompilers**

All precompiler configuration files are located in the \$ORACLE\_HOME/precomp/admin directory. [Table 3–3](#page-23-0) describes the Oracle Precompilers.

**Note:** You cannot use Oracle Precompilers independently of Oracle9*i* to convert embedded PL/SQL.

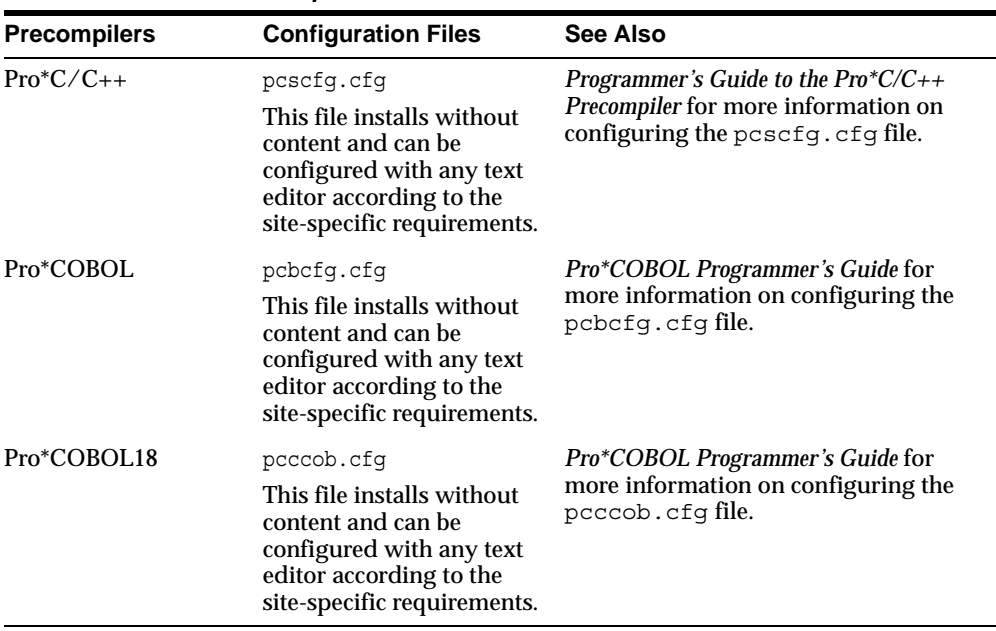

### <span id="page-23-0"></span>**Table 3–3 Oracle Precompilers**

# <span id="page-24-0"></span>**Administering SQL\*Plus**

This chapter describes how to use and administer SQL\*Plus on Oracle9*i* Client. It contains the following sections:

- [Administering Command-Line SQL\\*Plus](#page-24-1)
- [Using Command-Line SQL\\*Plus](#page-27-0)
- [SQL\\*Plus Restrictions](#page-28-2)

<span id="page-24-5"></span>**See Also:** *SQL\*Plus Users Guide and Reference* for more information on and SQL\*Plus.

# <span id="page-24-1"></span>**Administering Command-Line SQL\*Plus**

This section describes how to administer command-line SQL\*Plus. In the examples in this section, SQL\*Plus uses the value of the ORACLE\_HOME environment variable wherever a question mark (?) appears.

This section includes the following topics:

- **[Using Setup Files](#page-24-2)**
- [Using the PRODUCT\\_USER\\_PROFILE Table](#page-25-0)
- [Using EMP and DEPT Tables](#page-25-1)
- [SQL\\*Plus Command-Line Help](#page-26-0)
- [Installing the SQL\\*Plus Command-Line Help](#page-26-1)
- <span id="page-24-8"></span>[Removing the SQL\\*Plus Command-Line Help](#page-26-2)

#### <span id="page-24-3"></span><span id="page-24-2"></span>**Using Setup Files**

When you start  $SQL*Plus$ , it executes the  $glogin$ .  $sgl$  site profile set-up file and then executes the login.sql user profile set-up file.

#### <span id="page-24-6"></span>**Using the Site Profile File**

The global site profile file is \$ORACLE\_HOME/sqlplus/admin/glogin.sql. If a site profile already exists at this location, it is overwritten when you install SQL\*Plus. If SQL\*Plus is removed, the site profile file is deleted.

#### <span id="page-24-7"></span><span id="page-24-4"></span>**Using the User Profile File**

The user profile file is  $\log i \cdot \log 1$ . SQL\*Plus looks for this file in the current directory, and then in the directories you specify using the SQLPATH environment variable. Set

this environment variable to a colon-separated list of directories. SQL\*Plus searches these directories for the login.sql file in the order they are listed.

The options set in the login.sql file override those set in the glogin.sql file.

<span id="page-25-6"></span>**See Also:** *SQL\*Plus User's Guide and Reference* for more information on profile files.

## <span id="page-25-0"></span>**Using the PRODUCT\_USER\_PROFILE Table**

Oracle9*i* provides the PRODUCT\_USER\_PROFILE table that you can use to disable the SQL and SQL\*Plus commands that you specify.

To create the PRODUCT\_USER\_PROFILE table, run the \$ORACLE\_ HOME/sqlplus/admin/pupbld.sql script in the SYSTEM schema:

\$*ORACLE\_HOME*/sqlplus/admin/pupbld.sql

For example, enter the following commands, where *SYSTEM\_PASSWORD* is the password of the SYSTEM user:

```
$ sqlplus SYSTEM/SYSTEM_PASSWORD
SQL> @?/sqlplus/admin/pupbld.sql
```
You can also recreate the PRODUCT\_USER\_PROFILE table manually in the SYSTEM schema using the \$ORACLE\_HOME/bin/pupbld shell script. This script prompts for the SYSTEM password. If you need to run the pupbld script without interaction, set the SYSTEM\_PASS environment variable to the SYSTEM username and password. For example, enter the following command where *SYSTEM\_PASSWORD* is the password of the SYSTEM user:

\$ SYSTEM\_PASS=SYSTEM/*SYSTEM\_PASSWORD*; export SYSTEM\_PASS

## <span id="page-25-2"></span><span id="page-25-1"></span>**Using EMP and DEPT Tables**

This section describes how to manually create and delete the EMP and DEPT demonstration tables.

#### <span id="page-25-4"></span>**Creating Demonstration Tables Manually**

Use the \$ORACLE\_HOME/sqlplus/demo/demobld.sql SQL script to create the EMP and DEPT demonstration tables. In SQL\*Plus, you can use any username to run the demobld.sql script to create the demonstration tables in a schema. For example, enter:

\$ sqlplus SCOTT/TIGER SQL> @?/sqlplus/demo/demobld.sql

You can also use the \$ORACLE\_HOME/bin/demobld shell script to run the demobld.sql script, as follows:

\$ demobld SCOTT TIGER

#### <span id="page-25-5"></span><span id="page-25-3"></span>**Deleting Demonstration Tables**

Use the  $$ORACLE$  HOME/sqlplus/demo/demodrop.sql script to drop the EMP and DEPT demonstration tables. In SQL\*Plus, you can use any username to drop the demonstration tables from the user's schema. For example, enter:

\$ sqlplus SCOTT/TIGER

```
SQL> @?/sqlplus/demo/demodrop.sql
```
You can also use the \$ORACLE\_HOME/bin/demodrop shell script to run the demodrop.sql script, as follows:

\$ demodrop SCOTT TIGER

### <span id="page-26-0"></span>**SQL\*Plus Command-Line Help**

This section describes how to install and remove the SQL\*Plus command-line help.

<span id="page-26-3"></span>**See Also:** *SQL\*Plus User's Guide and Reference* for more information on the SQL\*Plus command-line help.

#### <span id="page-26-1"></span>**Installing the SQL\*Plus Command-Line Help**

There are three ways to install the SQL\*Plus command-line help:

Perform an installation that installs a starter database.

When you copy a starter database with pre-built datafiles as part of an installation, SQL\*Plus automatically installs the SQL\*Plus command-line help in the SYSTEM schema.

Install the command-line help manually in the SYSTEM schema using the \$ORACLE\_HOME/bin/helpins shell script.

The helpins script prompts for the SYSTEM password. If you need to run this script without interaction, set the SYSTEM\_PASS environment variable to the SYSTEM username and password. For example, enter the following command where *SYSTEM\_PASSWORD* is the password of the SYSTEM user:

\$ SYSTEM\_PASS=SYSTEM/*SYSTEM\_PASSWORD*; export SYSTEM\_PASS

Install the command-line help manually in the SYSTEM schema using the \$ORACLE\_HOME/sqlplus/admin/help/helpbld.sql script.

For example, enter the following commands, where *SYSTEM\_PASSWORD* is the password of the SYSTEM user:

\$ sqlplus SYSTEM/*SYSTEM\_PASSWORD* SQL> @?/sqlplus/admin/help/helpbld.sql ?/sqlplus/admin/help helpus.sql

**Note:** Both the helpins shell script and the helpbld.sql script drop existing command-line help tables before creating new tables.

### <span id="page-26-2"></span>**Removing the SQL\*Plus Command-Line Help**

To manually drop the SQL\*Plus command-line help tables from the SYSTEM schema, run the \$ORACLE\_HOME/sqlplus/admin/help/helpdrop.sql script. For example, enter the following commands, where *SYSTEM\_PASSWORD* is the password of the SYSTEM user:

\$ sqlplus SYSTEM/*SYSTEM\_PASSWORD* SQL> @?/sqlplus/admin/help/helpdrop.sql

# <span id="page-27-0"></span>**Using Command-Line SQL\*Plus**

<span id="page-27-6"></span>This section describes how to use command-line SQL\*Plus. It includes the following topics:

- [Using a System Editor from SQL\\*Plus](#page-27-1)
- [Running Operating System Commands from SQL\\*Plus](#page-27-2)
- [Interrupting SQL\\*Plus](#page-28-0)
- <span id="page-27-5"></span>[Using the SPOOL Command](#page-28-1)

## <span id="page-27-1"></span>**Using a System Editor from SQL\*Plus**

<span id="page-27-4"></span>If you enter an ED or EDIT command at the SQL\*Plus prompt, the system starts an operating system editor, such as ed, emacs, ned, or vi. The PATH variable must include the directory where the editor executable is located.

When you start the editor, the current SQL buffer is placed in the editor. When you exit the editor, the changed SQL buffer is returned to SQL\*Plus.

You can specify which editor starts by defining the SQL\*Plus \_EDITOR variable. You can define this variable in the  $q$ login.sql site profile, the login.sql user profile, or define it during the SQL\*Plus session. For example, to set the default editor to  $\vee i$ , enter:

SQL> DEFINE \_EDITOR=vi

If you do not set the \_EDITOR variable, the value of either the EDITOR or the VISUAL environment variable is used. If both environment variables are set, the value of the EDITOR variable is used. When \_EDITOR, EDITOR, and VISUAL are not specified, the default editor is ed.

If you start the editor, SQL\*Plus uses the afiedt.buf temporary file to pass text to the editor. You can use the SET EDITFILE command to specify a different filename. For example, enter:

```
SQL> SET EDITFILE /tmp/myfile.sql
```
<span id="page-27-3"></span>SQL\*Plus does not delete the temporary file.

## <span id="page-27-2"></span>**Running Operating System Commands from SQL\*Plus**

Using the HOST command or an exclamation mark (!) as the first character after the SQL\*Plus prompt causes subsequent characters to be passed to a sub-shell. The SHELL environment variable sets the shell used to execute operating system commands. The default shell is the Bourne shell (/bin/sh). If the shell cannot be executed, an error message is displayed.

To return to SQL\*Plus, enter the exit command.

For example, to execute one command, enter:

SQL>! *command*

In the preceding example, *command* represents the operating system command that you want to execute.

To execute multiple operating system commands from SQL\*Plus, enter the HOST or ! command then press Return. SQL\*Plus returns you to the operating system prompt.

#### <span id="page-28-0"></span>**Interrupting SQL\*Plus**

<span id="page-28-11"></span><span id="page-28-6"></span>While running SQL\*Plus, you can stop the scrolling record display and terminate a SQL statement by pressing Ctrl+c.

#### <span id="page-28-1"></span>**Using the SPOOL Command**

<span id="page-28-10"></span>The default file extension of files generated by the SPOOL command is .lst. To change this extension, specify a spool file containing a period (.). For example, enter:

<span id="page-28-7"></span>SQL> SPOOL query.txt

## <span id="page-28-2"></span>**SQL\*Plus Restrictions**

This section describes SQL\*Plus restrictions. It includes the following topics:

- **[Resizing Windows](#page-28-3)**
- **[Return Codes](#page-28-4)**
- <span id="page-28-8"></span>**[Hiding Your Password](#page-28-5)**

#### <span id="page-28-3"></span>**Resizing Windows**

<span id="page-28-9"></span>The default values for the SQL\*Plus LINESIZE and PAGESIZE system variables do not automatically adjust for window size.

#### <span id="page-28-4"></span>**Return Codes**

UNIX return codes use only one byte, which is not enough space to return an Oracle error code. The range for a return code is 0 to 255.

### <span id="page-28-5"></span>**Hiding Your Password**

If you set the SYSTEM\_PASS environment variable to the username and password of the SYSTEM user, the output from the ps command might display this information. To prevent unauthorized access, enter the SYSTEM password only when prompted by SQL\*Plus.

If you want to automatically run a script, consider using an authentication method that does not require you to store a password, for example, externally authenticated logins to Oracle9*i*. If you have a low security environment, you might consider using UNIX pipes in script files to pass a password to SQL\*Plus, for example:

\$ echo *SYSTEM\_PASSWORD* | sqlplus SYSTEM @MYSCRIPT

Alternatively, enter the following lines at the command prompt:

```
$ sqlplus <<EOF
SYSTEM/SYSTEM_PASSWORD
SELECT ...
EXTT
EOF
```
In the preceding examples, *SYSTEM\_PASSWORD* is the password of the SYSTEM user.

# **Using Oracle Precompilers and the Oracle Call Interface**

<span id="page-30-0"></span>This chapter describes Oracle Precompilers and the Oracle Call Interface. It contains the following sections:

- **[Overview of Oracle Precompilers](#page-30-1)**
- [Pro\\*C Precompiler](#page-31-6)
- [Pro\\*COBOL Precompilers](#page-33-0)
- **[Oracle Call Interface](#page-34-0)**
- [Custom Make Files](#page-34-3)
- <span id="page-30-4"></span>**[Using Signal Handlers](#page-35-0)**

# <span id="page-30-1"></span>**Overview of Oracle Precompilers**

Oracle precompilers are application-development tools used to combine SQL statements for an Oracle database with programs written in a high-level language. Oracle precompilers are compatible with ANSI SQL and are used to develop open, customized applications that run with Oracle9*i* or any other ANSI SQL database management system.

To build any of the precompiler samples (C or COBOL) using the Oracle make files, do the following:

- **1.** Verify TWO\_TASK is set to the server name.
- **2.** Verify the account scott/tiger exists and the demo tables are installed on the server to which you will connect.
- **3.** Run the following commands to setup the database:

```
cd $ORACLE_HOME/precomp/demo/sql
sqlplus scott/tiger @calldemo.sql
sqlplus scott/tiger @sample11.sql
sqlplus scott/tiger @cv_demo.sql
```
### <span id="page-30-2"></span>**Precompiler Files**

<span id="page-30-3"></span>Configuration files for the Oracle precompilers are located in the \$ORACLE\_ HOME/precomp/admin directory. The name of the configuration file for the  $Pro<sup>*</sup>C/C++ precompile is  $p\text{cscfg.cfg}$ .$ 

The executable file for the precompiler is proc.

## <span id="page-31-0"></span>**Precompiler README Files**

[Table 5–1](#page-31-8) lists the location of the precompiler README files. The README files describe changes made to the precompiler since the last release.

| <b>Precompiler</b>            | <b>README File</b>                           |
|-------------------------------|----------------------------------------------|
| $Pro*C/C++$ release 9.2.0.4.0 | \$ORACLE HOME/precomp/doc/proc2/readme.doc   |
| Pro*COBOL release 9.2.0.4.0   | \$ORACLE HOME/precomp/doc/procob2/readme.doc |
| Pro*COBOL release 1.8.77.0.0  | \$ORACLE HOME/precomp/doc/pro1x/readme.txt   |

<span id="page-31-8"></span>**Table 5–1 Location of Precompiler README Files**

## <span id="page-31-2"></span><span id="page-31-1"></span>**Issues Common to All Precompilers**

The following issues are common to all precompilers.

#### <span id="page-31-12"></span>**Uppercase to Lowercase Conversion**

In languages other than C, the compiler converts an uppercase function or subprogram name to lowercase. This can cause a "No such user exists" error message. If you receive this error message, verify that the function or subprogram name in your option file matches the case used in the IAPXTB table.

#### <span id="page-31-10"></span><span id="page-31-3"></span>**Vendor Debugger Programs**

Precompilers and vendor-supplied debuggers can be incompatible. Oracle does not guarantee that a program run using a debugger will perform the same way when it is run without the debugger.

#### <span id="page-31-11"></span>**Value of IRECLEN and ORECLEN**

The IRECLEN and ORECLEN parameters do not have maximum values.

## <span id="page-31-5"></span><span id="page-31-4"></span>**Static Linking**

You can statically link Oracle libraries with precompiler and OCI applications. With static linking, the libraries and objects of the whole application are linked together into a single executable program.

# <span id="page-31-6"></span>**Pro\*C Precompiler**

<span id="page-31-9"></span>Before you use the Pro\*C/C++ precompiler, verify that the correct version of the operating system compiler is properly installed.

## <span id="page-31-7"></span>**Known Issue with Pro\*C**

The following is a known issue and its workaround:

#### **Issue:**

char\_map gives extra control character on Stratus.

#### **Workaround:**

Set char\_map to CHARZ or STRING. CHARZ is the default in Oracle9*i*.

#### <span id="page-32-0"></span>**Pro\*C Demonstration Programs**

<span id="page-32-2"></span>Demonstration programs are provided to show the features of the Pro\*C/C++ precompiler. There are three types of demonstration programs: C, C++, and Object programs. Object programs demonstrate the new Oracle9*i* Object features. All of the demonstration programs are located in the \$ORACLE\_HOME/precomp/demo/proc directory.

The programs assume that the demonstration tables created by the \$ORACLE\_ HOME/sqlplus/demo/demobld.sql script exist in the SCOTT schema with the password TIGER.

<span id="page-32-3"></span>Use the demo proc.mk make file, located in the \$ORACLE HOME/precomp/demo/proc/ directory, to create the demonstration programs. For example, to precompile, compile, and link the sample1 demonstration program, enter the following command:

bash cd \$ORACLE\_HOME/precomp/demo/proc gmake -f demo\_proc.mk samples

To create all of the C demonstration programs for Pro\*C, enter:

\$ gmake -f demo\_proc.mk samples

To create all of the Object demonstration programs for Pro\*C, enter:

\$ gmake -f demo\_proc.mk object\_samples

Some demonstration programs require you to run a SQL script, located in the \$ORACLE\_HOME/precomp/demo/sql directory. If you do not run the script, a message displays requesting you to run it. To build a demonstration program and run the corresponding SQL script, include the make macro argument RUNSQL=run on the command line. For example, to create the calldemo demonstration program and run the required \$ORACLE\_HOME/precomp/demo/sql/calldemo.sql script, enter:

\$ gmake -f demo\_proc.mk calldemo RUNSQL=run

To create all of the Object demonstration programs and run all corresponding required SQL scripts, enter:

\$ gmake -f demo\_proc.mk object\_samples RUNSQL=run

## <span id="page-32-1"></span>**Pro\*C User Program**

You can use the \$ORACLE\_HOME/precomp/demo/proc/demo\_proc.mk make file to create user programs. The syntax for creating a program with the demo-proc.mk make file is:

\$ gmake -f demo\_proc.mk *target* OBJS="*objfile1 objfile2* ..." EXE=*exename*

In the preceding example:

- target is the make file target that you want to use
- $objfile$  is the object file to link the program
- exename is the executable program

For example, to create the program myprog from the  $Pro^*C$  source file myprog.pc, enter one of the following commands, depending on the source and the type of executable you want to create.

For C source, dynamically linked with the client shared library, enter:

\$ gmake -f demo\_proc.mk build OBJS=myprog.o EXE=myprog

For C source, statically linked, enter:

\$ gmake -f demo\_proc.mk build\_static OBJS=myprog.o EXE=myprog

- To build the Pro\*C examples in the native VOS environment, do the following:
	- **1.** Copy \$ORACLE\_HOME/vos/build\_proc\_demos.cm to \$ORACLE HOME/precomp/demo/proc.
	- **2.** Copy the file \$ORACLE\_HOME/vos/c\_precomp\_template.bind to \$ORACLE\_HOME/vos/c\_precomp.bind.
	- **3.** Edit \$ORACLE\_HOME/vos/c\_precomp.bind replacing the occurrences of MASTER\_DISK and ORACLE\_HOME according to the instructions in the file.
	- **4.** Change the current directory to ORACLE\_HOME/precomp/demo/proc.
	- **5.** Ensure ORACLE\_HOME and TWO\_TASK are set correctly.
	- **6.** Ensure ORACLE HOME/bin is in the command library paths.
	- **7.** Ensure the account scott/tiger exists and the demo tables are installed on the server.
	- **8.** Run build proc demos.cm. This will install the SQL\*Plus scripts, pre-compile, compile, and bind all the available Pro\*C samples.

# <span id="page-33-0"></span>**Pro\*COBOL Precompilers**

To build the Pro\*COBOL examples using the Oracle make files, do the following:

- **1.** Copy the file \$ORACLE\_HOME/vos/cobol\_precomp\_template.bind to \$ORACLE\_HOME/vos/cobol\_precomp.bind.
- **2.** Edit \$ORACLE\_HOME/vos/cobol\_precomp.bind replacing the occurrences of MASTER\_DISK and ORACLE\_HOME according to the instructions in the file.
	- **–** For Pro\*COBOL 18:

bash cd \$ORACLE\_HOME/precomp/demo/procob gmake -f demon\_procob18.mk samples

**–** For Pro\*COBOL (Pro\*COBOL 2):

```
bash
cd $ORACLE_HOME/procomp/demo/procob2
gmake -f demo_procob.mk samples.
```
## <span id="page-33-1"></span>**Known Issue with Pro\*COBOL**

The following is a known issue and its workaround:

#### **Issue**

Datatype S9(N)binary does not work for small integers.

#### **Workaround:**

Use either COMP or integer.

# <span id="page-34-0"></span>**Oracle Call Interface**

<span id="page-34-5"></span>Before you use the Oracle Call Interface (OCI), verify that the correct version of Pro\*C is installed.

To rebuild the OCI examples using the Oracle make files, use the following commands:

bash cd \$ORACLE\_HOME/rdbms/demo gmake -f demo\_rdbms.mk demos

#### <span id="page-34-1"></span>**OCI Demonstration Programs**

<span id="page-34-4"></span>Demonstration programs are provided that show the features of the OCI. These demonstration programs are based on C. All of the demonstration programs are located in the \$ORACLE\_HOME/rdbms/demo directory. All programs should be linked statically.

Many of the demonstration programs assume that the demonstration tables created by the \$ORACLE\_HOME/sqlplus/demo/demobld.sql script exist in the SCOTT schema with the password TIGER.

Use the demo rdbms.mk make file, located in the \$ORACLE\_HOME/rdbms/demo directory, to create the demonstration programs. For example, to compile and link the cdemo1 demonstration program, enter the following command:

\$ gmake -f demo\_rdbms.mk cdemo1

To create all of the C demonstration programs for OCI, enter:

\$ gmake -f demo\_rdbms.mk demos

#### <span id="page-34-2"></span>**OCI User Programs**

You can use the \$ORACLE\_HOME/rdbms/demo/demo\_rdbms.mk make file to create user programs. The syntax for creating a user program with the demo rdbms.mk make file is:

\$ gmake -f demo\_rdbms.mk *target* OBJS="*objfile1 objfile2* ..." EXE=*exename*

In the preceding example:

- target is the make file target that you want to use
- *objfilen* is the object file to link the program
- exename is the executable program

For example, to create the myprog program from the  $C/C++$  source myprog.c, enter the following command:

For C source, statically linked, enter:

<span id="page-34-6"></span>\$ gmake -f demo\_rdbms.mk build\_static OBJS=myprog.o EXE=myprog

## <span id="page-34-3"></span>**Custom Make Files**

Oracle recommends that you use the provided demo\_*product*.mk make files to create user programs as described in the specific product sections of this chapter. If you modify the provided make file, or if you choose to use a custom-written make file, the following restrictions apply:

Do not modify the order of the Oracle libraries. Oracle libraries are included on the link line more than once so that all of the symbols are resolved during linking.

The order of the Oracle libraries is essential for the following reasons:

- **–** Oracle libraries are mutually referential. Functions in library A call functions in library B, and functions in library B call functions in library A.
- **–** The Stratus VOS linkers are two-pass linkers.
- If you add your own library to the link line, add it to the beginning or to the end of the link line. Do not place user libraries between the Oracle libraries.
- If you choose to use a make utility such as nmake or GNU make, be aware of how macro and suffix processing differs from the make utility provided with the platform. Oracle make files are tested and are supported with the make utility for your platform.
- Oracle library names and the contents of Oracle libraries are subject to change between releases. Always use the demo\_*product*.mk make file that ships with the current release as a guide to determine the required libraries.

# <span id="page-35-2"></span><span id="page-35-0"></span>**Using Signal Handlers**

<span id="page-35-7"></span>Oracle9*i* uses signals for two-task communication. Signals are installed in a user process when you connect to the database and are removed when you disconnect.

[Table 5–2](#page-35-2) describes the signals that Oracle9*i* uses for two-task communication.

| $100100 \pm 1$ | <u>Unginus ion involved in Communication</u>                                                                                             |
|----------------|----------------------------------------------------------------------------------------------------|
| Signal         | <b>Description</b>                                                                                                    |
| SIGINT         | Two-task drivers use SIGINT to detect user interrupt requests. The Oracle<br>process does not catch SIGINT; the user process catches it. |
| <b>SIGIO</b>   | Oracle Net protocols use SIGIO to indicate incoming networking events.                                                                   |
| <b>SIGURG</b>  | Oracle Net TCP/IP drivers use SIGURG to send out-of-band breaks from the<br>user process to the Oracle process.                          |
|                |                                                                                                    |

<span id="page-35-6"></span><span id="page-35-5"></span>**Table 5–2 Signals for Two-Task Communication** 

<span id="page-35-8"></span>The listed signals affect all precompiler applications. You can have more than one signal handle for SIGINT. For SIGINT, use osnsui() and osncui() to register and delete signal-catching routines.

<span id="page-35-4"></span>You can also install as many signal handlers as you want for other signals. If you are not connected to the Oracle process**,** you can have multiple signal handlers.

<span id="page-35-3"></span>[Example 5–1](#page-35-1) shows how to set up a signal routine and a catching routine.

#### <span id="page-35-1"></span>**Example 5–1 Signal Routine and Catching Routine**

```
/* user side interrupt set */
word osnsui( /* word *handlp, void (*astp), char * ctx, */)
/*
** osnsui: Operating System dependent Network Set User-side Interrupt. Add an 
** interrupt handling procedure astp. Whenever a user interrupt(such as a ^C)
** occurs, call astp with argument ctx. Put in *handlp handle for this 
** handler so that it may be cleared with osncui. Note that there may be many
** handlers; each should be cleared using osncui. An error code is returned if
```

```
** an error occurs.
*/
/* user side interrupt clear */
word osncui( /* word handle * );
/*
** osncui: Operating System dependent Clear User-side Interrupt. Clear the
** specified handler. The argument is the handle obtained from osnsui. An error
** code is returned if an error occurs.
*/
```
[Example 5–2](#page-36-0) shows how to use the osnsui() and the osncui() routines in an application program.

<span id="page-36-0"></span>**Example 5–2 osnsui() and osncui() Routine Template**

```
/*
** User interrupt handler template.
*/
void sig_handler()
{
...
}
main(argc, argv)
int arc;
char **argv; 
{
         int handle, err;
          ...
         /* set up my user interrupt handler */
         if (err = osnsui(&handle, sig_handler, (char *) 0))
         {
                  /* if the return value is non-zero, an error has occurred
                    Take appropriate action for the error. */
                  ...
         }
          ...
         /* clear my interrupt handler */
         if (err = osncui(handle))
         {
                  /* if the return value is non-zero, an error has occurred
                     Take appropriate action for the error. */
                  ...
         }
          ...
}
```
# <span id="page-38-0"></span>**Configuring Oracle Net Services**

This chapter describes how to configure Oracle Net Services on Stratus systems. It contains the following sections:

- **[Location of Oracle Net Services Configuration Files](#page-38-1)**
- **[Oracle Protocol Support](#page-39-0)**

<span id="page-38-2"></span>**See Also:** *Oracle9i Net Services Administrator's Guide* for more information on Oracle networking.

# <span id="page-38-1"></span>**Location of Oracle Net Services Configuration Files**

Oracle Net Services configuration files are typically, but not always, located in the \$ORACLE\_HOME/network/admin directory. Depending on the file, Oracle Net uses a different search order to locate the file.

The search order for the sqlnet.ora and ldap.ora files is as follows:

- **1.** The directory specified by the TNS\_ADMIN environment variable, if set
- **2.** The \$ORACLE\_HOME/network/admin directory

<span id="page-38-3"></span>The search order for the cman.ora, listener.ora, and tnsnames.ora files is as follows:

- **1.** The directory specified by the TNS\_ADMIN environment variable, if set
- **2.** The /etc directory.
- **3.** The \$ORACLE\_HOME/network/admin directory

For some system-level configuration files, users may have a corresponding user-level configuration file (stored in the user's home directory). The settings in the user-level file override the settings in the system-level file. The following table lists the system-level configuration files and the corresponding user-level configuration files:

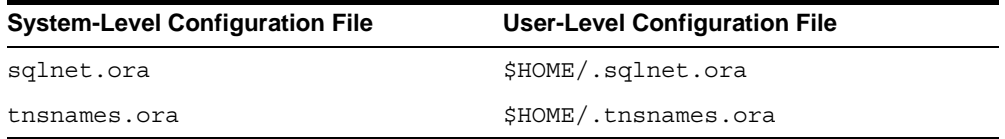

#### **Sample Configuration Files**

The  $SORACLE$   $HOME/network/admin/samples$  directory contains samples of the cman.ora, listener.ora, names.ora, sqlnet.ora, and tnsnames.ora configuration files.

# <span id="page-39-0"></span>**Oracle Protocol Support**

<span id="page-39-2"></span>Oracle protocol support is a component of Oracle Net. It includes TCP/IP protocol support.

The TCP/IP protocol support has an address specification that is used in Oracle Net Services configuration files and in the DISPATCHER initialization parameter in the init*sid*.ora file. The following section describes the address specifications for each of the protocol supports.

**See Also:** *Oracle9i Net Services Administrator's Guide* for more information on Oracle protocol support.

### <span id="page-39-1"></span>**TCP/IP Protocol Support**

TCP/IP is the standard communication protocol used for client/server communication over a network. The TCP/IP protocol support enables communication between client programs and the Oracle9*i* server, whether they are installed on the same or different systems. If the TCP/IP protocol is installed on your system, the TCP/IP protocol support is installed and linked to all client tools and to Oracle9*i*.

The TCP/IP protocol support requires an address specification in the following format:

```
(ADDRESS =
       (PROTOCOL=TCP) 
       (HOST=hostname) 
       (PORT=port)
\lambda
```
The following table describes the parameters used in this address specification:

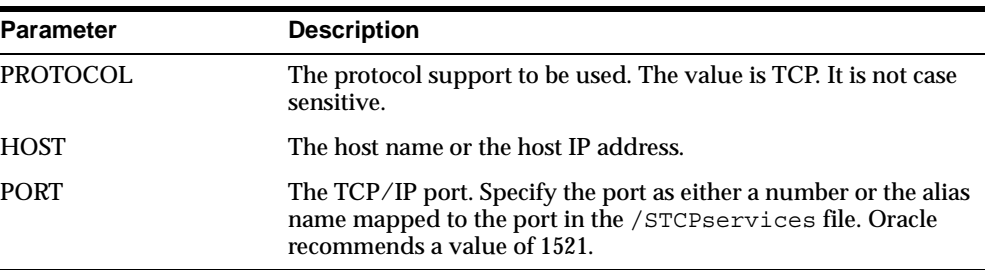

The following shows a sample TCP/IP protocol address:

```
(ADDRESS=
      (PROTOCOL=TCP)
      (HOST=MADRID)
      (PORT=1521)
```
**6-2** Installation and Configuration Guide

 $\lambda$ 

# <span id="page-40-5"></span><span id="page-40-0"></span>**Oracle9i Components**

This appendix describes the products included with Oracle9*i*:

- **[Oracle9i Client Components](#page-40-1)**
- **[Product Descriptions](#page-40-4)**

# <span id="page-40-1"></span>**Oracle9***i* **Client Components**

The following sections provide information on the Oracle9*i* Client components.

### <span id="page-40-2"></span>**Runtime Edition**

The following alphabetically lists the components available with each installation type of the Oracle9*i* Client Runtime top-level component. Refer to the release notes for your platform for updates on component availability.

- <span id="page-40-11"></span>■ SQL\*Plus
- Oracle Net

## <span id="page-40-3"></span>**Administrator Edition**

Oracle9*i* Client Administrator includes the components in the Oracle9*i* Client Runtime, and the following components. Refer to the release notes for your platform for updates on component availability.

- <span id="page-40-8"></span><span id="page-40-7"></span><span id="page-40-6"></span>Oracle Call Interface
- Oracle Net, including Oracle Protocol Support
- <span id="page-40-9"></span> $Pro<sup>*</sup>C/C++9.2.0.4.0$
- <span id="page-40-10"></span>Pro\*COBOL 1.8.77
- Pro\*COBOL 9.2.0.4.0

# <span id="page-40-4"></span>**Product Descriptions**

The following table, [Table A–1,](#page-41-0) provides descriptions and release numbers for products available for installation. Some products described are automatically installed with other products. Refer to the release notes for your platform for updates on component availability.

<span id="page-41-6"></span><span id="page-41-5"></span><span id="page-41-4"></span><span id="page-41-3"></span><span id="page-41-2"></span><span id="page-41-1"></span>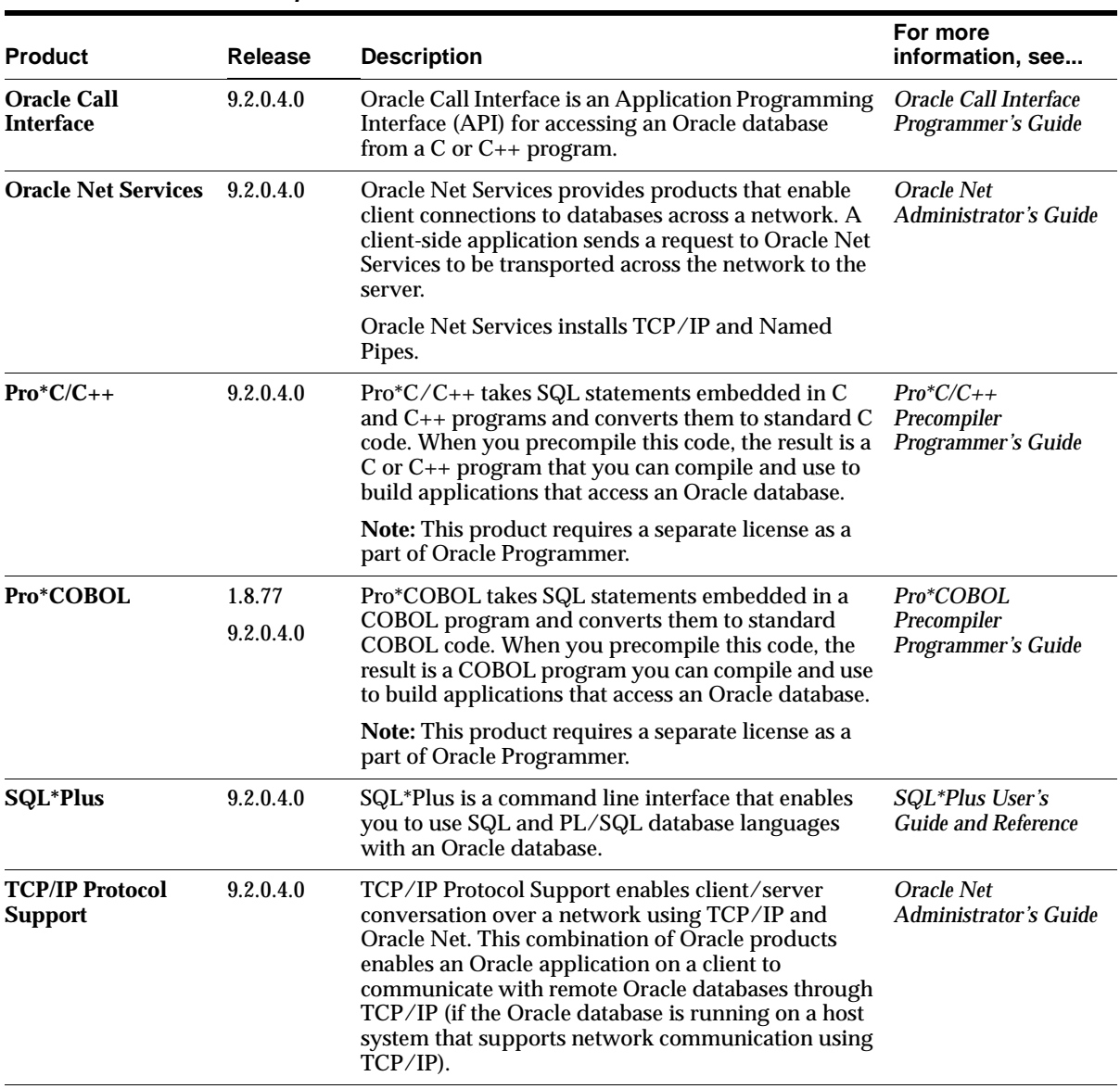

<span id="page-41-0"></span>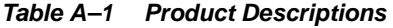

# **Index**

## <span id="page-42-0"></span>**A**

[administering command line SQL, 4-1](#page-24-5)

### **C**

 $\overline{C}$  $Pro<sup>*</sup>C/C++, 5-2$ [catching routine, 5-6](#page-35-3) [example, 5-6](#page-35-3) configuration files [Oracle Net, 6-1](#page-38-2) [Oracle Net Services, 6-1](#page-38-2) [precompiler, 5-1](#page-30-3)

## **D**

[debugger programs, 5-2](#page-31-10) demonstration programs [oracle call interface, 5-5](#page-34-4)  $Pro<sup>*</sup>C/C++, 5-3$ demonstration tables [creating manually, 4-2](#page-25-4) [deleting, 4-2](#page-25-5) directories [permissions, 3-1](#page-20-3) documentation [on administration and tuning, 0-x](#page-9-0) [on migrating and upgrading from previous](#page-9-0)  release, 0-x [related, 0-x](#page-9-0)

## **E**

environment variables [TNS\\_ADMIN, 6-1](#page-38-3)

## **F**

files [login files, 3-2](#page-21-1) [permissions, 3-1](#page-20-3) [profile, 3-2](#page-21-1)

## **G**

[glogin.sql file, 4-1](#page-24-6)

## **I**

[initialization files, 3-2](#page-21-1) installation [Oracle Internet Directory, 0-x](#page-9-0) [Oracle Workflow, 0-x](#page-9-0) [post-installation tasks, 3-1](#page-20-4) [pre-installation tasks, 1-1](#page-12-2) installation types with Oracle9*i* [Client, A-1](#page-40-5) [interrupting SQL\\*Plus, 4-5](#page-28-6) [ireclen, 5-2](#page-31-11)

## **L**

[login files, 3-2](#page-21-1) [login.sql file, 4-1](#page-24-7)

## **M**

[multiple signal handlers, 5-6](#page-35-4)

#### **O**

[OCI.](#page-40-6) *See* Oracle Call Interface Oracle Call Interface [defined, A-2](#page-41-1) [installation types available with](#page-40-6) [oracle call interface, 5-5](#page-34-5) [demonstration programs, 5-5](#page-34-4) Oracle Net Client [installation types available with, A-1](#page-40-7) [Oracle Net configuration files, 6-1](#page-38-2) Oracle Net Services [defined, A-2](#page-41-2) [protocol support, 6-2](#page-39-2) [protocols, 6-2](#page-39-2) [Oracle Net Services configuration files, 6-1](#page-38-2) oracle precompiler and OCI linking and makefiles [custom makefiles, 5-5](#page-34-6) [Oracle Precompilers, post-installation tasks, 3-3](#page-22-3) [Oracle Protocol Support, A-1](#page-40-8) oracle user [post-installation tasks, 3-2](#page-21-2) Oracle9*i* [Client top-level component, installation](#page-40-5)  [types available with, A-1](#page-40-5) [oreclen, 5-2](#page-31-11)

#### **P**

post-installation tasks [Oracle Precompilers, 3-3](#page-22-3) [precompiler configuration files, 5-1](#page-30-3) precompilers [overview, 5-1](#page-30-4) [requirements, 1-2](#page-13-4) [signals, 5-6](#page-35-4) [uppercase to lowercase conversion, 5-2](#page-31-12) [value of ireclen and oreclen, 5-2](#page-31-11) [vendor debugger programs, 5-2](#page-31-10) Pro\*C/C++ [demonstration programs, 5-3](#page-32-2) [described, A-2](#page-41-3) [installation types available with, A-1](#page-40-9) [make files, 5-3](#page-32-3) [signals, 5-6](#page-35-4) [using, 5-2](#page-31-9) Pro\*COBOL [described, A-2](#page-41-4) [installation types available with, A-1](#page-40-10) [requirements for, 1-3](#page-14-5) [PRODUCT\\_USER\\_PROFILE Table, 4-2](#page-25-6) [profile files, 3-2](#page-21-1) protocol support [TCP/IP, defined, A-2](#page-41-5) [protocols, 6-2](#page-39-2)

[editor, 4-4](#page-27-5) [installation types available with, A-1](#page-40-11) [interrupting, 4-5](#page-28-6) [PRODUCT\\_USER\\_PROFILE Table, 4-2](#page-25-6) [restrictions, 4-5](#page-28-7) [running operating system commands, 4-4](#page-27-3) [setup files, 4-1](#page-24-8) [site profile, 4-1](#page-24-6) [SPOOL command, 4-5](#page-28-11) [system editor, 4-4](#page-27-5) [user profile, 4-1](#page-24-7) [using command line SQL\\*Plus, 4-4](#page-27-6) system editor [SQL\\*Plus, 4-4](#page-27-5)

#### **T**

TCP/IP protocol support [defined, A-2](#page-41-5) tools [requirements, 1-2](#page-13-4)

#### **U**

[user interrupt handler, 5-6](#page-35-3) user profile [SQL\\*Plus, 4-1](#page-24-7) [using command line SQL\\*Plus, 4-4](#page-27-6)

#### **R**

[related documentation, 0-x](#page-9-0) requirements [precompilers, 1-2](#page-13-4) [Pro\\*COBOL, 1-3](#page-14-5) [tools, 1-2](#page-13-4) [restrictions \(SQL\\*Plus\), 4-5](#page-28-7) [resizing windows, 4-5](#page-28-8) [return codes, 4-5](#page-28-9) root user [post-installation tasks, 3-1](#page-20-5) [running operating system commands, 4-4](#page-27-3)

### **S**

setup files [SQL\\*Plus, 4-1](#page-24-8) [SIGINT two-task signal, 5-6](#page-35-5) [SIGIO two-task signal, 5-6](#page-35-6) signal handlers [using, 5-6](#page-35-7) [signal routine, 5-6](#page-35-3) [example, 5-6](#page-35-3) [SIGURG two-task signal, 5-6](#page-35-8) SPOOL command [SQL\\*Plus, 4-5](#page-28-10) [using, 4-5](#page-28-11) SQL\*Plus [command line help, 4-3](#page-26-3) [default editor, 4-4](#page-27-4) [described, A-2](#page-41-6)